# metabomatching

Rico Rueedi

October 30, 2016

Updates on:

### [www.unil.ch/cbg/index.php?title=metabomatching](http://www.unil.ch/cbg/index.php?title=metabomatching)

Please address any questions, comments, or bugs to

[metabomatching@unil.ch](mailto:metabomatching@unil.ch)

For bugs, please mention the version of metabomatching that produced the error. If possible, include the relevant ps.<description> subdirectories.

# **Contents**

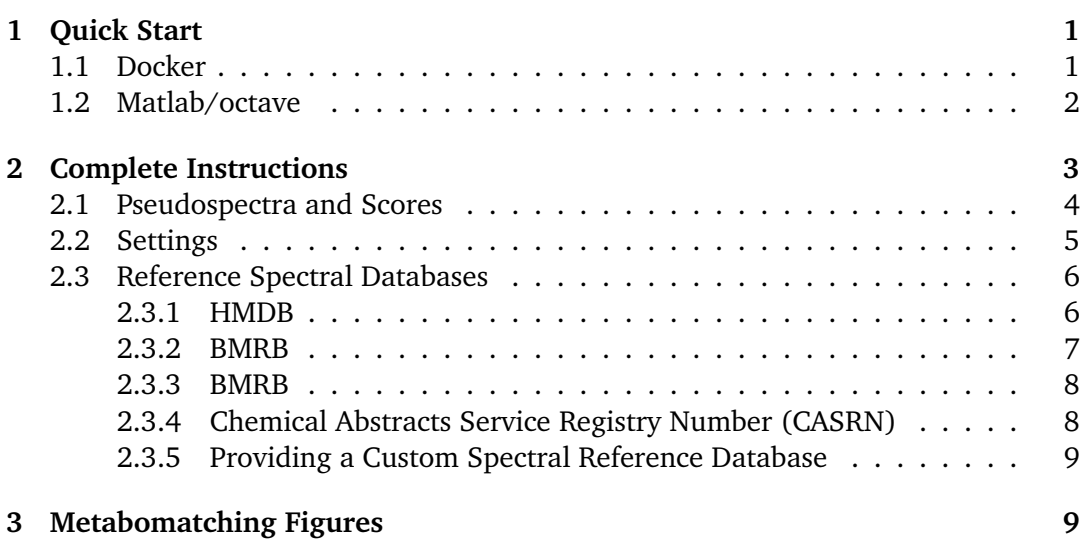

# <span id="page-0-0"></span>**1 Quick Start**

### <span id="page-0-1"></span>**1.1 Docker**

The simplest method to run metabomatching is to use the metabomatching docker image. With a working [docker](http://www.docker.com/products/overview) installation, run

docker pull metabomatching/metabomatching-pre

to download the metabomatching container. The download may take some time, as the container includes a full Linux operating system, octave to run metabomatching, and inkscape to convert metabomatching figures from SVG to PDF.

#### **Minimal Run** Run

docker run -i -v <directory>:/mm-ps metabomatching/metabomatching-pre

with <directory> the absolute path to the local directory to which you want metabomatching to write its results. This runs metabomatching with default settings to an included pseudospectrum.

To run metabomatching on data other than the included pseudospectrum data, all that is required is at least one pseudospectrum file named  $\langle tag \rangle$ . pseudospectrum.tsv saved to a subdirectory named ps. < description> of <directory>, and conforming to the format described in section [2.1.](#page-3-0)

#### <span id="page-1-0"></span>**1.2 Matlab/octave**

The metabomatching Matlab code, which is compatible with octave, can be obtained from GitHub. The download includes: code files to run metabomatching and produce SVG images of the results, spectral reference databases built from HMDB and BMRB, a CASRN to metabolite name conversion list, and a test pseudospectrum.

**Minimal Run** In Matlab/octave, set as working directory the directory into which metabomatching was downloaded, and run the file

metabomatching.m

This will apply metabomatching with default settings to the test pseudospectrum listed in the file

test.pseudospectrum.tsv

located in the subdirectory

ps.test

The metabomatching scores for each metabolite are stored in the 4th column of the tab-separated file

test.scores.tsv

and presented graphically in the file

test.svg

To run metabomatching on data other than the provided test data, all that is required is at least one pseudospectrum file named <tag>.pseudospectrum.tsv saved to a subdirectory named ps.<description>, and conforming to the format described in section [2.1.](#page-3-0)

# <span id="page-2-0"></span>**2 Complete Instructions**

Metabomatching operates on the contents of the directory in which it is installed. Specifically, for each subdirectory of the installation directory named ps.<description>, metabomatching will be run over all pseudospectrum files named <tag>.pseudospectrum.tsv within. Metabomatching settings are fixed for each subdirectory, and all pseudospectra within a subdirectory must be defined on the same chemical shift binning. Details on the content and format of pseudospectra files are given in section [2.1.](#page-3-0)

**Example.** Suppose we would like to apply metabomatching to the pseudospectra of two SNPs, rs1 and rs2, obtained in one association study (study1), and to the pseudospectra of two SNPs, rs1 and rs3, obtained in another study (study2). Using the SNP names as tags for the pseudospectra and the study names as description for the subdirectories, the folder structure in the installation should then be

```
<installation directory>/
|-- data/
   |-- ...
|-- documentation/
    |--...||-- fos/
   |---|-- func/
   |-- ...
|-- ps.study1/
  | |-- rs1.pseudospectrum.tsv
   | |-- rs2.pseudospectrum.tsv
|-- ps.study2/
| |-- rs1.pseudospectrum.tsv
   | |-- rs3.pseudospectrum.tsv
|-- metabomatching.m
|-- metabomatching_docker.m
```
**Metabomatching Results.** For each pseudospectrum file

<tag>.pseudospectrum.tsv

in each subdirectory, metabomatching outputs one scores file

<tag>.scores.tsv

and one SVG file

<tag>.svg

showing the main metabomatching results. If running the metabomatching docker the SVG file is also converted to PDF, resulting in the additional PDF file

<tag>.pdf

Details on the content and format of scores files are given in section [2.1.](#page-3-0) Details for the SVG/PDF files are given in section [3.](#page-8-1) For each subdirectory, metabomatching also writes files related to the settings and reference data used. These are described in section [2.2.](#page-4-0)

**Spectral Reference Data.** Metabomatching compares pseudospectra to NMR spectra listed in a reference database. The data subdirectory in the installation directory contains nine databases. Six contain reference spectra from HMDB, three from BMRB. Details as to their content and format are given in section [2.3.](#page-5-0)

#### <span id="page-3-0"></span>**2.1 Pseudospectra and Scores**

For an untargeted metabolome composed of *N* features, the pseudospectrum of a certain variable is the collection of *N* association *p*-values, *N* effect sizes, and *N* standard errors resulting from the associations of the variable with the *N* metabolome features.

**Pseudospectrum file format.** A pseudospectrum is provided to metabomatching as a tab-separated file named

<tag>.pseudospectrum.tsv

The file contains four columns. The first row must be a header line containing the four labels shift, beta (effect size), se (standard error), and p. The subsequent *N* rows contain the association data for the *N* metabolome features, indexed by their chemical shift. Columns and data rows may appear in any order. The tag may be composed of letters, numbers, hyphens, and underscores.

**Example.** Pseudospectrum file with the header row and three data rows.

shift beta se p 1.11 0.03041 0.08991 0.2647 1.12 -0.5301 0.8771 6.1451E-11 1.13 -0.7171 0.1871 0.003201

**Scores file format.** For every pseudospectrum, metabomatching computes *M* scores, with *M* the number of metabolite reference spectra provided, and writes the corresponding scores file, named

<tag>.scores.tsv

The file contains three columns, listing the metabolite CASRN, a spectrum identification number (see [2.3\)](#page-5-0), and the metabomatching score.

**Example.** Scores file for three metabolites.

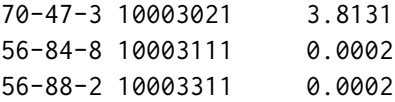

#### <span id="page-4-0"></span>**2.2 Settings**

The settings used by metabomatching in each subdirectory can be specified with the optional file

parameters.in.tsv

There are seven settings that control the metabomatching algorithm, and two common graphical settings described below. Additional graphical settings are described in section [3.](#page-8-1) For any non-specified setting, metabomatching uses a default value. On completion, metabomatching writes all settings it used to the file

parameters.out.tsv

independently of whether the settings were provided or used by default. For any

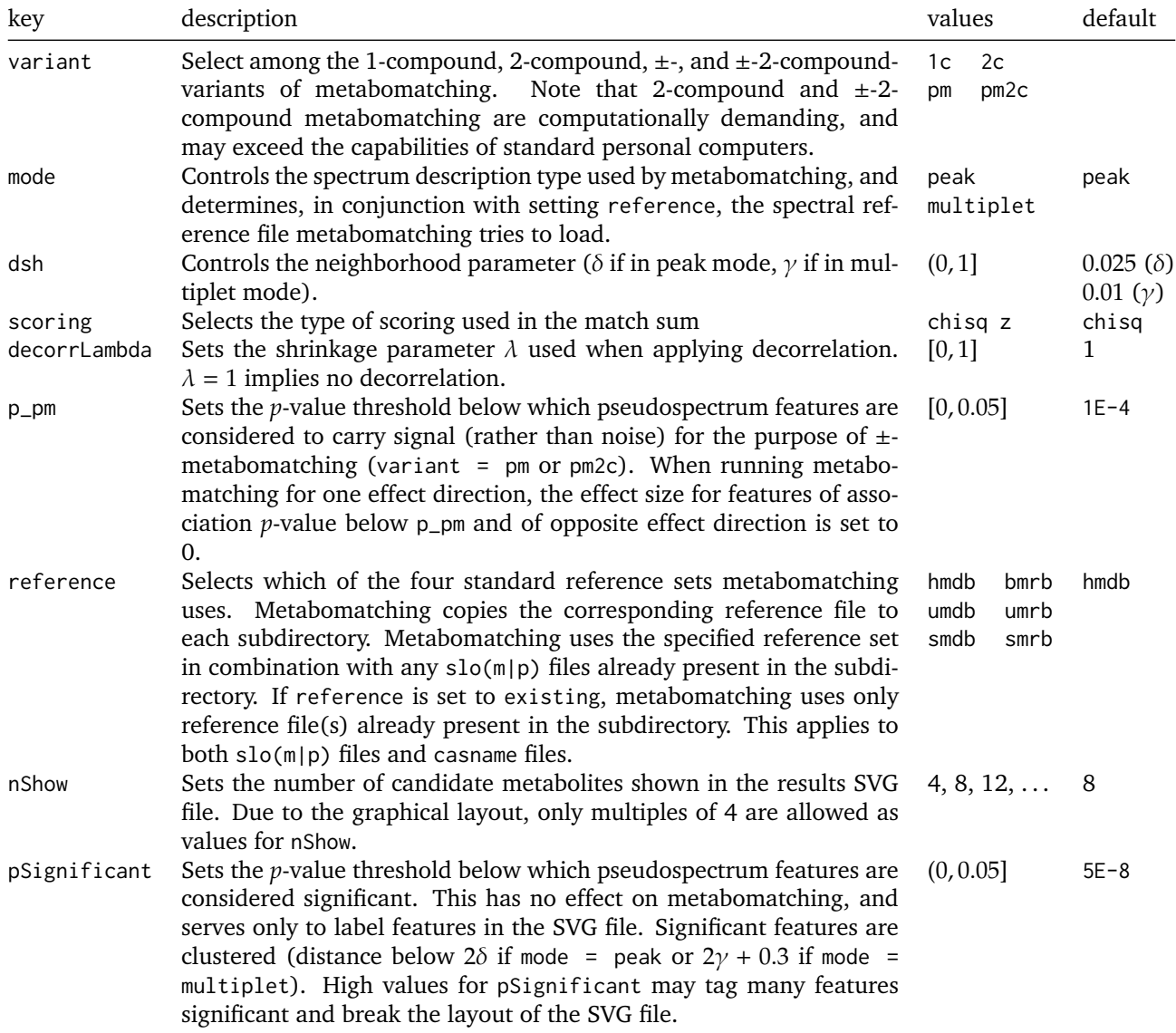

other value in [0, 1) the feature-feature correlation matrix must be available in the subdirectory, as a comma-separated file named

```
correlation.csv
```
The file has no header or row descriptors, and should contain *N* columns and *N* rows, with *N* the number of non header rows in the pseudospectra.

#### <span id="page-5-0"></span>**2.3 Reference Spectral Databases**

The spectral reference databases included with the metabomatching software were obtained from HMDB (Human Metabolome Database, DS Wishart et al., *Nucleic Acids Res.*, 41:D801-7) and BMRB (Biomagnetic Resonance Database, EL Ulrich et al., *Nucleic Acids Res.*, 36:D402-8). Resulting from different experiments, the spectra for individual metabolites are usually different in the two databases, sometimes significantly so.

#### <span id="page-5-1"></span>**2.3.1 HMDB**

In HMDB, the spectrum for a metabolite is characterized twice. Once as a list of multiplets, and once as a list of peaks. For most spectra, the two descriptions are different enough to result in differences in metabomatching rankings. The differences can be significant. HMDB contains a proton NMR spectrum for 835 metabolites. Every metabolite in the database is identified by a metabolite ID of the form HMDB00001.

**Peak Descriptions File.** The full set of peak description metabolite spectra is listed in the reference file

hmdb.slop

This file is a four column tab-separated file, with each row containing the CASRN (as a string), the peak position in ppm (real number), the peak height (real number), and the spectrum ID (integer), for one peak of the peak description spectrum of one metabolite. The spectrum ID is defined as 1<xxxxxx>1, with <xxxxxx> the HMDB ID stripped of the characters HMDB but keeping leading zeroes. Peak heights are used in the SVG image, but not by metabomatching.

**Example.** Spectra of dimethylglycine (CASRN 1118-68-9, HMDB00092) and glycine (CASRN 56-40-6, HMDB000123)

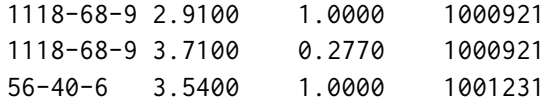

**Multiplet Descriptions File.** The full set of multiplet description metabolite spectra is listed in the reference file

hmdb.slom

This file is a four column tab-separated file, with each row containing the CASRN (as a string), the left edge of the multiplet range (real number), the right edge of the multiplet range (real number), the proton count (integer), and the spectrum ID (integer), for one multiplet range of the multiplet description spectrum of one

metabolite. The spectrum ID is defined as 1<xxxxxx>1, with <xxxxxx> the HMDB ID stripped of the characters HMDB but keeping leading zeroes. Proton counts are used in the SVG image, but not by metabomatching.

**Example.** Spectra of dimethylglycine (CASRN 1118-68-9, HMDB00092) and glycine (CASRN 56-40-6, HMDB000123)

1118-68-9 2.90 2.93 6 1000921 1118-68-9 3.70 3.72 2 1000921 56-40-6 3.46 3.60 2 1001231

**Subsets.** Two additional reference files are available containing the spectra of metabolites known to be contained in urine samples. This subset was defined by Bouatra et al. (*PLOS One*, 8(9):e73076), and named UMDB (Urine Metabolome Database). It lists the spectra for 180 metabolites. The files are named

umdb.slop umdb.slom

for the peak and multiplet description spectra, respectively. Similarly, two additional reference files are available containing the spectra of metabolites known to be contained in serum samples. This subset was defined by Gowda et al. (*Anal. Chem.*, 86(11):5433-5440). It lists the spectra for 180 metabolites. The files are named

smdb.slop smdb.slom

#### <span id="page-6-0"></span>**2.3.2 BMRB**

In BMRB, the spectrum for a metabolite is characterized as a list of peaks. Each metabolite can have several spectra, obtained from different experiments. For most spectra, the descriptions are different enough to affect, slightly, metabomatching rankings. BMRB contains 975 proton NMR spectra for 740 metabolites. Every metabolite in the database is identified by a metabolite ID of the form BMRB00001.

**Peak Descriptions File.** The full set of peak description metabolite spectra is listed in the reference file

bmrb.slop

This file is a four column tab-separated file, with each row containing the CASRN (as a string), the peak position in ppm (real number), the peak height (real number), and the spectrum ID (integer) for one peak of the peak description spectrum of one metabolite. The spectrum ID is defined as  $2 \times x \times x \times x \times \times y$ , with  $\times x \times x \times x \times x$  the BMRB ID stripped of the characters BMRB but keeping leading zeroes, and <y> indexes different spectra for the same BMRB metabolite. Peak height is used in the SVG image, but not by metabomatching.

**Example.** Spectra of dimethylglycine (CASRN 1118-68-9, BMRB02411) and glycine (CASRN 56-40-6). Glycine appears in BMRB with two different BMRB IDs (BMRB00089 and BMRB00977), and has four listed spectra (3 for BMRB00089, and 1 for BMRB00977).

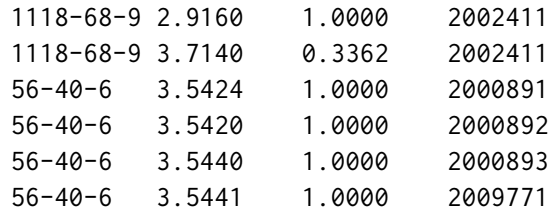

**Subsets.** An additional reference file is available containing the spectra of metabolites known to be contained in urine samples. It lists the spectra for 180 metabolites. The file is named

umrb.slop umrb.slom

for the peak and multiplet description spectra, respectively. Similarly, an additional reference file is available containing the spectra of metabolites known to be contained in serum samples. It lists the spectra for 180 metabolites. The file is named

smrb.slop

#### <span id="page-7-0"></span>**2.3.3 BMRB**

In BMRB, the spectrum for a metabolite is characterized as a list of peaks. Each metabolite can have several spectra, obtained from different experiments. For most spectra, the descriptions are different enough to affect, slightly, metabomatching rankings. BMRB contains 975 proton NMR spectra for 740 metabolites. Every metabolite in the database is identified by a metabolite ID of the form BMRB00001.

#### <span id="page-7-1"></span>**2.3.4 Chemical Abstracts Service Registry Number (CASRN)**

Metabomatching uses CASRN (Chemical Abstracts Service Registry Number) to identify metabolites. Metabolite names are used only in the SVG image. The file

all.casname

provides the CASRN to metabolite name table, as a two column tab-separated file.

**Example.** Entries for dimethylglycine and glycine

1118-68-9 dimethylglycine 56-40-6 glycine

#### <span id="page-8-0"></span>**2.3.5 Providing a Custom Spectral Reference Database**

Additional spectra can be provided to metabomatching as a custom spectral reference database. The database itself needs a name and a number (3 and above, as 1 and 2 are already assigned to HMDB and BMRB respectively). Each spectrum in the database needs a CASRN identifying the metabolite, and a 6 digit ID number indexing the metabolite in the database as well as a 1 digit number indexing different spectra for the same metabolite.

**Example.** To provide two new spectra for glycine and two new spectra for the new metabolite *customine* in a custom database called MYDB, we would create the database file

```
mydb.slop
```
of content

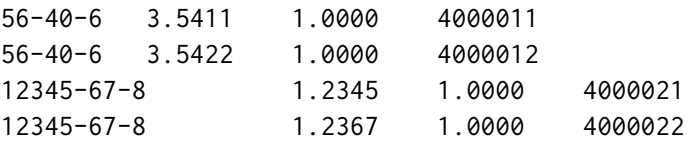

Because customine is not known in all.casname, we would also create the CASRNname table

mydb.casname

of content

12345-67-8 customine

Both mydb.slop and mydb.casname need to be placed in the ps.<description> subdirectories for which metabomatching should use MYDB, and can be used exclusively, or in combination with a standard database (see reference setting).

## <span id="page-8-1"></span>**3 Metabomatching Figures**

For every <tag>.pseudospectrum.tsv file in every ps.<description> subdirectory, metabomatching creates an SVG image that shows the pseudospectrum and the spectra of the nShow top-ranked candidate metabolites. The image is designed with a width of 180mm. It is optimized for use with the Open Sans font, freely available from [fonts.google.com.](https://fonts.google.com/specimen/Open+Sans)

The SVG image for the test pseudospectrum included in the metabomatching download is shown in [1.](#page-9-0) The SVG image for 2-compound metabomatching [\(2\)](#page-11-0) has some slight differences.

**Descriptions.** The pseudospectrum panel title is customized by the optional twocolumn semicolon-separated file

description.csv

<span id="page-9-0"></span>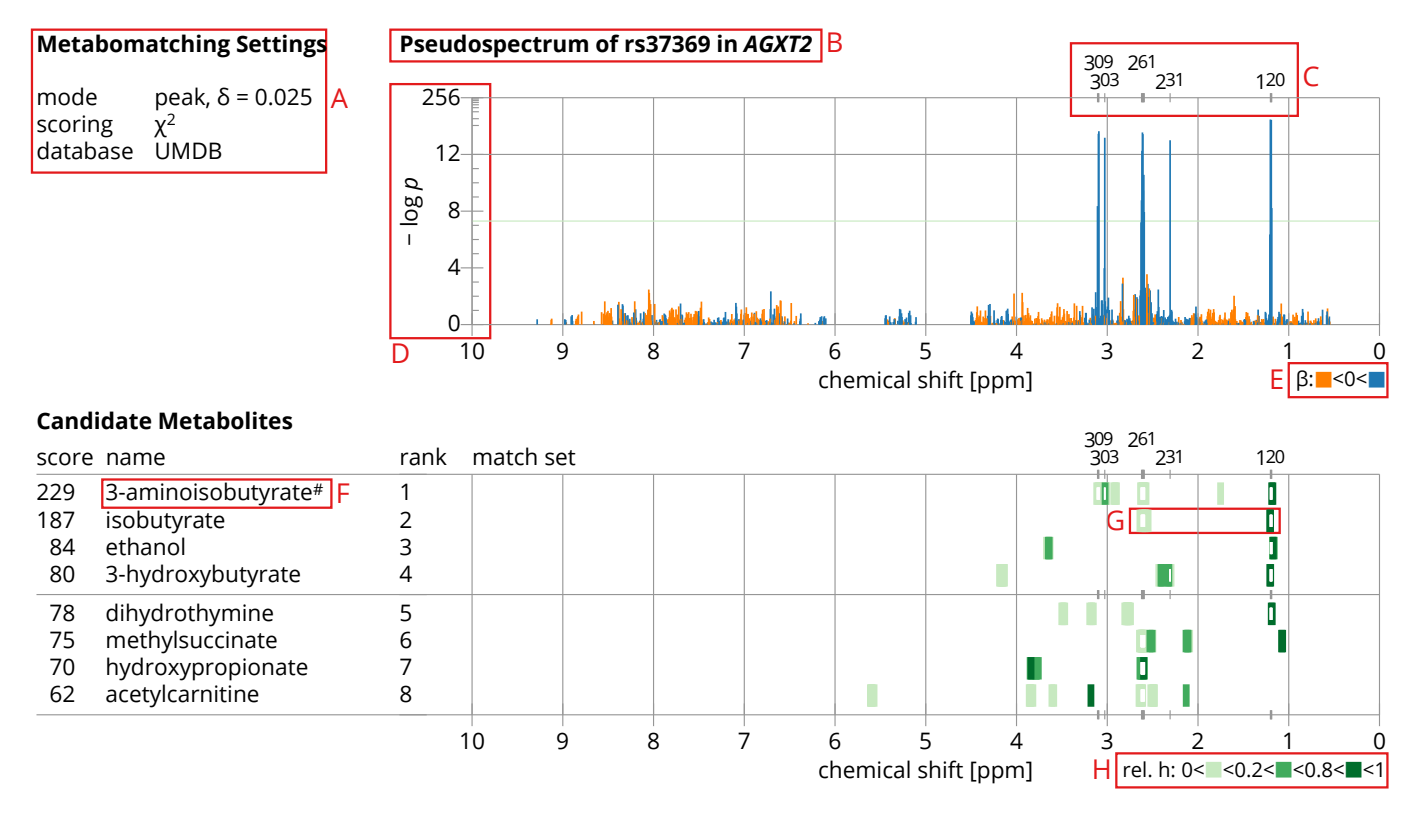

Figure 1: Metabomatching results for the pseudospectrum of SNP rs37369 in *AGXT2*. The figure contains three panels: the settings panel (*Metabomatching Settings*, top left), the pseudospectrum panel (*Pseudospectrum of . . .* , top right), and the spectrum panel (*Candidate Metabolites*, bottom).

- **A.** The settings panel lists the main settings used in the metabomatching run.
- **B.** The title of the pseudospectrum panel can be provided by the user (see below).
- **C.** Features in the pseudospectrum with *p*-value below the significance threshold defined by pSignificant are highlighted. The position of each significant feature is marked by a tick on the upper edge of the pseudospectrum box. In addition, significant peaks are clustered (according to  $\delta$  or  $\gamma$  + 0.015), and the position of the peak with the strongest association in the cluster is labeled. Marks are repeated in the spectrum panel.
- **D.** The scale used for the pseudospectrum *y*-axis is linear for values of  $-\log p$  between 0 and 12, logarithmic for values above 12, and capped at 256.
- **E.** Features are colored orange if their association effect size  $\beta$  is negative, blue if it is positive.
- **F.** A list of metabolites that are shown regardless of their ranks, can be provided by the user (see below). Such metabolites are marked by a "#" next to their name.
- **G, H.** The match sets are shown on the same chemical shift axis as the pseudospectrum, with one match set per row. For each match set element, the relative height of the peak that produced the element is color-coded. Elements are plotted in order of increasing relative height. In multiplet mode, relative proton counts are used instead of relative heights. The positions of significantly associated features are marked by white ticks in the match set rows to highlight match set elements that include these features.

with the first column containing the pseudospectrum tag, the second the description. The pseudospectrum panel title will then read

Pseudospectrum of <description>

in bold face. In the case where pseudospectra result from an mGWAS, the description file may be formatted as a three-column file with the first column containing the pseudospectrum tag, the second the SNP ID, and the third the gene name. The title will then read

Pseudospectrum of <SNPID> in <GENE>

in bold face and with the gene name in italics.

**Example.** For the test pseudospectrum, the description file reads

test;rs37369;AGXT2

**Control Metabolites.** Control metabolites are provided by the optional two column semicolon-separated file

cascontrol.csv

where the first column contains the tag of the pseudospectrum and the second the CASRN of the desired control metabolite. More than one control metabolite may be provided for any pseudospectrum, each in a new line.

Example. For the test pseudospectrum, the cascontrol.csv file reads

```
test;144-90-1
```
<span id="page-11-0"></span>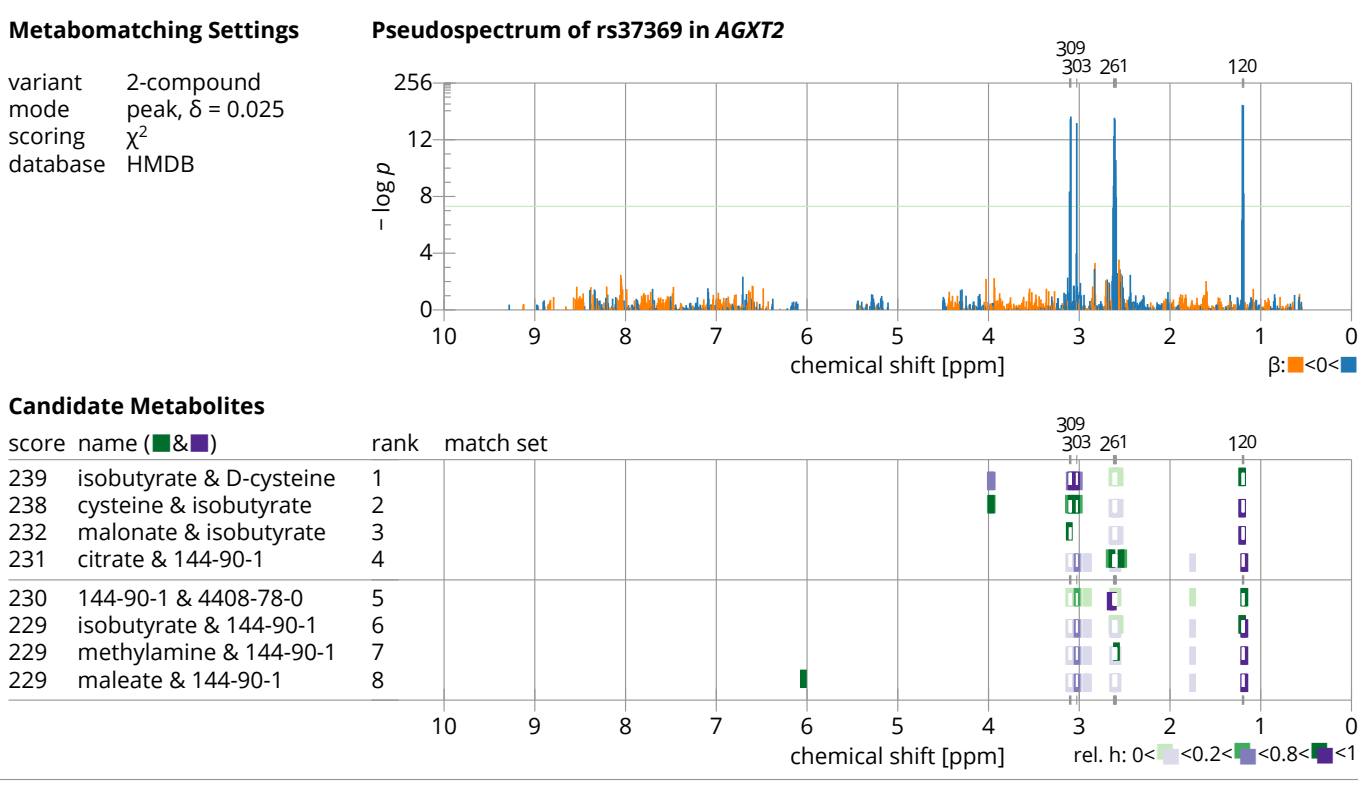

144-90-1: 3-aminoisobutyrate 4408-78-0: phosphonoacetate

Figure 2: 2-compound metabomatching results. When running 2-compound metabomatching, pairs of candidate metabolites are scored and ranked. As a result the *Candidate Metabolites* panel lists the names and spectra of two metabolites, with the spectra colored green for one metabolite, and purple for the other. Where metabolite names would overrun the *name* column, CASRN are listed instead, and a CASRN to name table is printed at the bottom of the figure.